# УДК 004.43 **ПРОГРАММНЫЕ СРЕДСТВА ДЛЯ РАЗРАБОТКИ ПОЛНОГО КОМПЛЕКТА ДОКУМЕНТАЦИИ ГИДРОСИСТЕМ ПРИ КОЛЛАБОРАТИВНОМ ПРОЕКТИРОВАНИИ СЕЛЬСКОХОЗЯЙСТВЕННОЙ ТЕХНИКИ**

# SOFTWARE FOR DEVELOPING A COMPLETE SET OF DOCUMENTATION OF HYDRAULIC SYSTEMS FOR COLLABORATIVE DESIGN OF AGRICULTURAL EQUIPMENT

### **М. С. Мароха**,

Научно-технический центр комбайностроения ОАО «Гомсельмаш», г. Гомель, Беларусь M. Marokha,

Scientific and Technical Center of Combine Harvester Construction, JSC «Gomselmash», Gomel, Belarus

*В данной статье описываются работа плагинов в Creo Parametric созданные с использованием Java и его модуля Jlink, которые позволяют решить проблемы, с которыми сталкивается инженерконструктор при проектировании гидросистемы.*

*This article describes how plug-ins in Creo Parametric, built using Java and its Jlink module, work to solve the problems a design engineer faces when designing a hydraulic system.*

*Ключевые слова: гидросистема, рукава высокого давления, трубопроводы, инфообъекты, 3D-модель, вспомогательная модель, проектирование*

*Key words: hydraulic system, high pressure hoses, pipelines, info objects, 3D model, auxiliary model, design*

#### ВВЕДЕНИЕ

Современную самоходную сельскохозяйственную высокопроизводительную технику сложно представить без использования гидросистем. Одним из важнейших элементов гидросистемы является рукава высокого давления (РВД). Поэтому при их проектировании очень важно учесть максимально количество параметров, для наиболее оптимальной реализации гидросистемы. При этом решение ключевых задач, в число которых входят пространственная компоновка трубопроводов, подбор необходимых РВД и создание конструкторской документации, вызывает определенные трудности.

Зачастую плотную компоновку трубопроводов сложно представить на листе чертежа, в плоскости. На 2D-чертеже трудно увидеть ошибки расположения РВД, а если ошибка обнаруживается лишь на стадии производства, то цена исправления такой ошибки увеличивается в разы. Это делает целесообразным использование средств 3D-проектирования. Они позволяют подробно рассмотреть модель будущего изделия и выявить ошибки конструирования еще до изготовления опытного образца.

## ОСНОВНАЯ ЧАСТЬ

Современную самоходную сельскохозяйственную высокопроизводительную технику сложно представить без использования гидросистем. Одним из важнейших элементов гидросистемы является рукава высокого давления (РВД). Поэтому при их проектировании очень важно учесть максимально количество параметров, для наиболее оптимальной реализации гидросистемы. При этом решение ключевых задач, в число которых входят пространственная компоновка трубопроводов, подбор необходимых РВД и создание конструкторской документации, вызывает определенные трудности.

Зачастую плотную компоновку трубопроводов сложно представить на листе чертежа, в плоскости. На 2D-чертеже трудно увидеть ошибки расположения РВД, а если ошибка обнаруживается лишь на стадии производства, то цена исправления такой ошибки увеличивается в разы. Это делает целесообразным использование средств 3D-проектирования. Они позволяют подробно рассмотреть модель будущего изделия и выявить ошибки конструирования еще до изготовления опытного образца.

Уже более десяти лет в НТЦК ОАО «Гомсельмаш» (НТЦК) используется система 3D-моделирования Creo Parametric (Creo), которая обладает набором инструментов для проектирования разнообразных типов изделий. Одним из таких инструментов является модуль «Трубопроводы» (Piping), с помощью которого конструкторы могут осуществить процесс прокладки и создание РВД в сборке.

Проектирование РВД возможно только в сборке, поскольку РВД состоит из фитингов и шланга (резиновой части рукава), который имеет свою траекторию. Следует отметить, что, как правило, прокладка РВД происходит уже после выполнения компоновки изделия, а значит, зоны возможного расположения участков ужеопределены.

Перед началом проектирования РВД в пространстве необходимо определить геометрические параметры создаваемого трубопровода. Для этого необходимо нажать кнопку на панели инструментов «Создать трубу» и после ввода наименования трубопровода и наименования типоразмера появиться диалоговое окно *Параметры трубы*.

В процессе проектирования пользователь определяет ряд параметров: максимальную длину всей магистрали и минимальную длину отдельного прямолинейного участка, количество перегибов, минимальный и максимальный радиусы гибов, минимальный и максимальный углы поворота траектории и т. п. Кроме геометрических параметров (наружный и внутренний диаметры для трубопроводов круглого сечения или высота и ширина для магистралей с прямоугольным сечением). Можно определить трубопровод жестким или гибким, также можно задать характер мест перегибов: как изгиб с постоянным радиусом, как соединение встык, как установку фитинга (уголок, патрубок, агрегат, у которого вход и выход расположены под углом). Можно определить для магистрали все перечисленные варианты перегибов, а далее по результатам проектирования выбрать для конкретного места оптимальный способ соединения.

После прокладки РВД, определив какие используются фитинги и в зависимости от типа резины шланга, а также с учетом необходимой длины рукава можно определить какой РВД необходимо заказать у поставщика.

Однако существует сложная проблема, которая заключается в том, что в конструкции комбайна могут применяться рукава с одинаковыми характеристиками (одинаковые рукава), однако имеющие различные траектории. Соответственно в 3D-модели они будут представлены разными объектами, а для спецификации они должны иметь одинаковые атрибуты (обозначение, наименование, наименование файла). Однако так как все данные при выполнении проектирования в коллаборативном режиме (проектирование выполняется группой конструкторов, работающих с единой сборкой

одновременно) необходимо хранить в единой базе (в НТЦК хранятся в Windchill), то существует проверка на уникальность атрибутов, следовательно, все модели рукавов должны меть разные атрибуты несмотря на абсолютно одинаковые характеристики.

Для выхода из данной ситуации в Стео создаются модели вспомогательные (MB), которые имеют обозначение и наименовании файла состоящее из обозначения сборки, в которой рукав применяется и номер рукава. Такие модели не попадают в спецификацию (имеют раздел спецификации «Отсутствует») и не имеют составной части, следовательно, нельзя получить корректную спецификацию и вынести позиции на чертеже.

Проблема является общей для рукавов, поскольку с точки зрения спецификации это один объект, а с точки зрения использования модели этот объект может быть проложен в пространстве используя тысячи вариантов.

Для решения этих проблем в Стео существуют такие модели как инфообъекты - это модели, которые не имеют геометрии, но имеют составную часть, в которой содержится вся атрибутивная информация. При добавлении их в сборку конструктору необходимо только указать количество рукавов. Благодаря инфообъектам можно получить спецификацию. Но возникает проблема выноски позиций на чертеже. Так как инфообъекты не имеют геометрию, то вынести позиции нельзя (позиции выносятся только на те объекты, которые имеют твердое тело), а так как вспомогательные модели имеют геометрию, но у них нет позиций в спецификации (т. к. нет составных частей), то позиции на чертеже тоже поставить невозможно.

В описанной схеме работы конструктора есть еще и другая не менее важная проблема. В случае изменения длины рукава конструктору необходимо следить за составом инфообъектов в данной сборке и при необходимости изменять его: удалять «старый» инфообъект и добавлять новый. Данный процесс является трудоемким так как конструктору необходимо постоянно контролировать структуру сборки (тот ли используется инфообъект), так как в случае покупки рукава не правильной длины его нельзя будет использовать в сборке комбайна.

Для решения данных проблем в Стео автором был создан плагин с использованием Java и его модуля Jlink, который вызывается при

нажатии на кнопку «Гидравлика» (описывается и создается в плагине) на панели «Инструменты». Данный плагин позволяет проанализировать структуру сборки гидросистемы. При выполнении анализа проверяется, какие фитинги стоят в сборке и в случае их не правильного использования выдается сообщение (В НТЦК не применяются рукава с типом резины шлага 1CH) (рисунок 1).

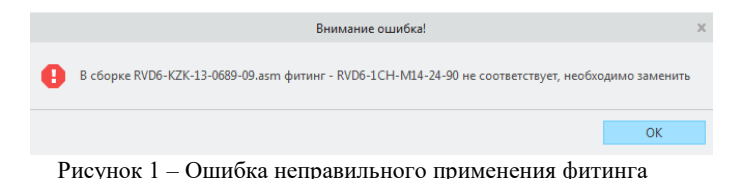

После выполнения анализа появляется окно (рисунок 2).

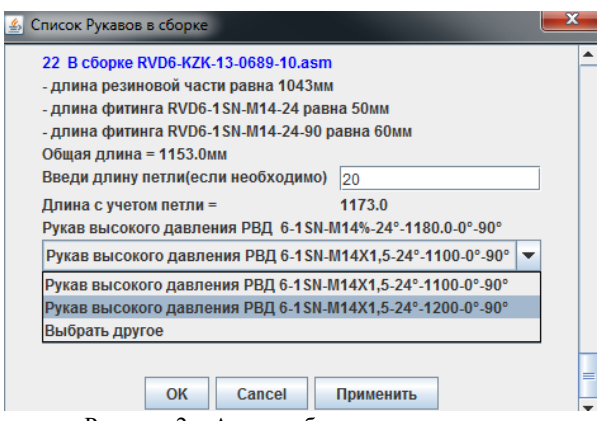

Рисунок 2 – Анализ сборки гидросистемы

В данном окне отображается информация о составе РВД-сборки, обозначение и длина фитингов, длина шланга, тип резины, общая длина рукава (равна длине фитингов и длине шланга). Дополнительно реализовано поле, в котором конструктор может внести длину петли (запас шланга), также отображается общая длина с учетом длины петли и выпадающий список возможных вариантов выбора рукава в соответствии с его параметрами.

Если в базе нет подходящих рукавов, то отображается надпись «Рукава с данными характеристиками в базе нет». В таком случае необходимо внести в Библиотеку комплектующих Windchill новый РВД, после чего он уже будет предложен для выбора.

После того как конструктор в поле для ввода длины петли ввел значение и нажал кнопку «Применить», то программа выполнит поиск уже по новым данным и подберет возможные варианты рукава, а также появится надпись о том, что длина петли изменилась и необходимо проверить выбор рукава (рисунок 3).

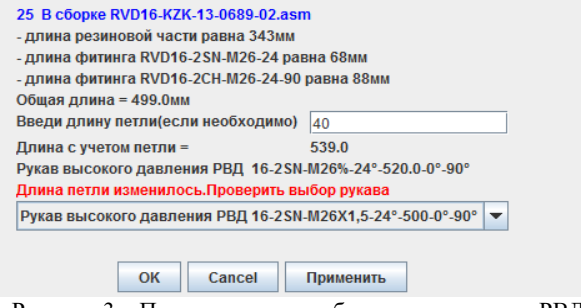

Рисунок 3 – Предупреждение об изменении длины РВД

Если в процессе проектирования изменилась длина шланга, то при вызове плагина появиться соответствующая надпись о том, что длина шлага изменилась и необходимо проверить правильность выбора рукава (рисунок 4).

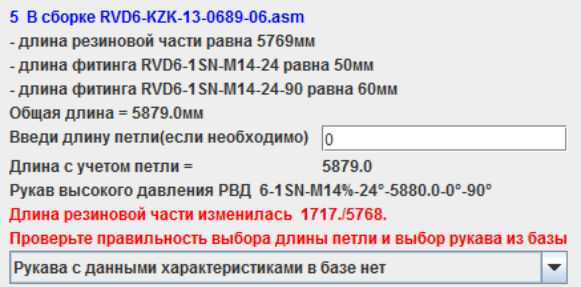

Рисунок 4 – Предупреждение об изменении длины

После того как был сделан выбор соответствующих рукавов конструктор нажимает кнопку «Ок» программа автоматически добавляет соответствующие инфообъекты в сборку.

В процессе проектирование конструктор может в любое время вызвать плагин, выбрать соответствующий рукав и в случае необходимости будет добавлен инфообъект. Если в процессе проектирования были внесены изменения и есть необходимость изменить ранее выбранный рукав, то плагин автоматически при выборе нового инфообъекта с нужными теперь характеристиками удалит старый. Когда сборка гидросистемы полностью спроектирована и добавлены соответствующие инфообъекты, конструктор автоматически в Windchill рассчитывает позиции, проверяет полученную спецификацию и создает чертеж в Creo Parametric. С помощью второго плагина, который вызывается при нажатии на кнопку «Получить позиции» из Windchill позиции переносятся в Стео, включая вспомогательные модели РВД. Также была настроена дополнительная таблица спецификации, которая вызывается при нажатии на кнопку «Спецификация гидравлика» и выноситься таблица РВД на чертеже (рисунок 5). Если позиция на какой-либо из РВД не указана, то это означает что для рукава с данными характеристиками не был найден подходящий рукав в Библиотеке комплектующих Windchill.

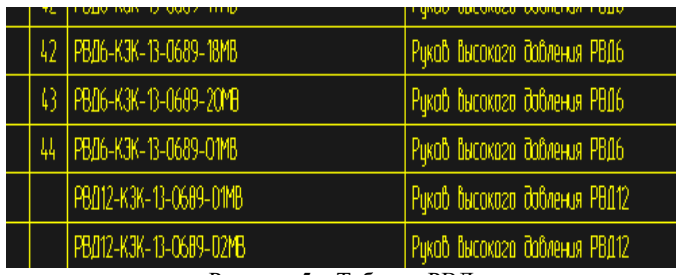

Рисунок 5 - Таблица РВД

При работе конструктора комплекс описанных выше плагинов поможет подобрать правильный РВД, а также в случае изменения длины или фитинга, подобрать новый рукав. При этом уходит необходимость следить за инфообъектами находящимися в сборке, что уменьшит процент человеческой ошибки. Данный комплекс плагинов автоматизирует работу с расставкой позиции на чертеже и позволяет получить корректную спецификацию.

Плагины позволяют по 3D-модели сборки гидросистемы получить спецификацию, с использованием централизованно хранящихся в Библиотеке рукавов, гидроаппаратуры и т. д., а также обновлять выше названную спецификацию в случае изменения пространственной компоновки и соответственно изменение длины РВД, а также в автоматизированном режиме получать позиции гидросистемы с автоматической простановкой позиций на чертеже.

# ЗАКЛЮЧЕНИЕ

При работе конструктора комплекс созданных плагинов поможет подобрать правильный РВД, а также в случае изменения длины или фитинга, подобрать новый рукав. При этом уходит необходимость следить за инфообъектами находящимися в сборке, что уменьшит процент человеческой ошибки. Данный комплекс плагинов автоматизирует работу с расставкой позиции на чертеже и позволяет получить корректную спецификацию.

Плагины позволяют по 3D-модели сборки гидросистемы получить спецификацию, с использованием централизованно хранящихся в Библиотеке рукавов, гидроаппаратуры и т. д., а также обновлять выше названную спецификацию в случае изменения пространственной компоновки и соответственно изменение длины РВД, а также в автоматизированном режиме получать позиции гидросистемы с автоматической простановкой позиций на чертеже.

Представлено 17.05.2021